## **Buffer Overflow - Informações adicionais**

Baseado no experimento de [buffer overflow](http://www.cis.syr.edu/~wedu/seed/Labs/Vulnerability/Buffer_Overflow/) do Seed Project. Os comandos abaixo foram testados em plataforma Ubuntu 13.04 32 e 64 bits.

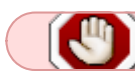

Deve ser usado como informação complementar, não como substituto ao roteiro original!

## **Roteiro do experimento**

Desligar proteção ASLR (Adress Space Layout Randomization) do kernel:

sudo sysctl -w kernel.randomize va space=0

Compilar stack.c sem a proteção de pilha do compilador:

cc stack.c -o stack -fno-stack-protector -g

Desligar o flag NX (No Executable Stack) no cabecalho do executável ELF:

```
sudo apt-get install execstack
execstack stack
execstack -s stack
execstack stack
```
Ajustar usuário e permissões do executável stack:

```
sudo chown root.root stack
sudo chmod 4755 stack
```
Gerar um badfile qualquer para poder executar stack (sem overflow):

echo "um teste..." > badfile

Depurar stack para descobrir o endereço do ponteiro str:

```
gdb stack
  br 13 // insere breakpoint na linha 13 (strcpy)
   run // inicia a execução
   print /x str // obtém o valor do ponteiro str
  quit \frac{1}{2} encerra o debugger
```
Usar o valor obtido do ponteiro str para ajustar exploit.c:

- compreenda a estrutura da pilha do programa stack.c dentro da chamada a bof()
- descubra que posição da variável buffer corresponde ao endereço de retorno da função bof
- escreva o código necessário em exploit.c para produzir um arquivo badfile que carregue o shellcode na memória do alvo e sobrescreva o endereço de retorno da função bof com o endereço do shellcode
- Para ver o conteúdo de badfile use o comando hd (hex dump)

Compilar e executar exploit.c para gerar o arquivo badfile malicioso:

Last<br>update: update: apdate.<br>2014/08/01 sas:buffer\_overflow\_-\_informacoes\_adicionais https://wiki.inf.ufpr.br/maziero/doku.php?id=sas:buffer\_overflow\_-\_informacoes\_adicionais 17:20

cc exploit.c -o exploit ./exploit

Usar o badfile malicioso para explorar a vulnerabilidade de stack:

./stack whoami

Se tudo estiver certo, deve retornar um *prompt* de root (#) e o comando whoami deve informar root. Se não funcionar, verificar:

- se estiver em uma partição de disco montada com o flag nosuid (verificar isso com o comando mount), mover os arquivos stack e badfile para /tmp
- se a arquitetura do shellcode está correta (32 ou 64 bits).

No caso de arquiteturas de 64 bits, [este site](http://blog.markloiseau.com/2012/06/64-bit-linux-shellcode) explica com detalhes a construção de um shellcode para processadores de 64 bits no padrão x86\_64 (Intel/AMD). Outros shellcodes podem ser encontrados [aqui.](http://shell-storm.org/shellcode/)

## **Contornar a proteção ASLR**

Religar a proteção ASLR do kernel:

sudo sysctl -w kernel.randomize va space=2

Executar o ataque continuamente, para tentar contornar a proteção ASLR (pode demorar!):

while true ; do ./stack ; done

From: <https://wiki.inf.ufpr.br/maziero/> - **Prof. Carlos Maziero**

Permanent link: **[https://wiki.inf.ufpr.br/maziero/doku.php?id=sas:buffer\\_overflow\\_-\\_informacoes\\_adicionais](https://wiki.inf.ufpr.br/maziero/doku.php?id=sas:buffer_overflow_-_informacoes_adicionais)**

Last update: **2014/08/01 17:20**

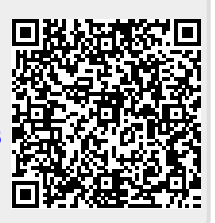